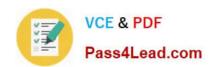

# 70-662<sup>Q&As</sup>

TS: Microsoft Exchange Server

# Pass Microsoft 70-662 Exam with 100% Guarantee

Free Download Real Questions & Answers PDF and VCE file from:

https://www.pass4lead.com/70-662.html

100% Passing Guarantee 100% Money Back Assurance

Following Questions and Answers are all new published by Microsoft
Official Exam Center

- Instant Download After Purchase
- 100% Money Back Guarantee
- 365 Days Free Update
- 800,000+ Satisfied Customers

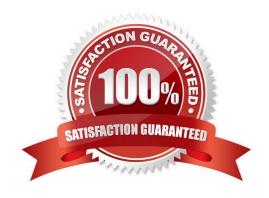

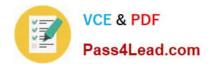

#### **QUESTION 1**

You have an Exchange organization. All servers in the organization have Exchange Server 2010 Service Pack 1 (SP1) installed.

The network contains internal DNS servers.

You need to ensure that the Hub Transport servers use external DNS servers when they resolve Internet names.

What should you modify?

- A. the message delivery properties of the Hub Transport global settings
- B. the properties of the default remote domain
- C. the properties of the Hub Transport server object
- D. the properties of a Send connector

Correct Answer: C

Configured on the Hub Transport server properties window, External DNS lookups tab.

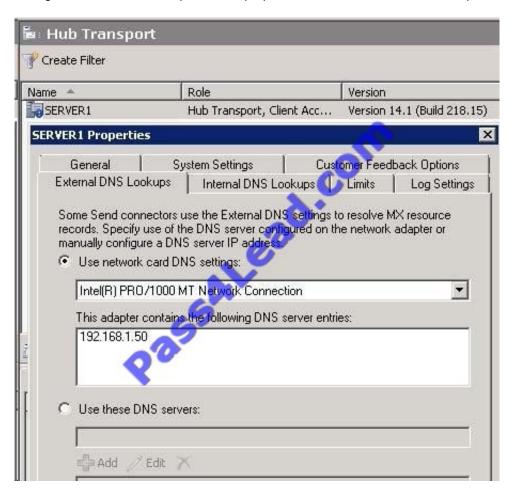

Reference: http://technet.microsoft.com/en-us/library/bb123514.aspx

#### https://www.pass4lead.com/70-662.html 2022 Latest pass4lead 70-662 PDF and VCE dumps Download

#### **QUESTION 2**

Your network contains an Active Directory domain named contoso.com. The domain contains an Exchange Server 2010 Service Pack 1 organization.

The domain contains an organizational unit (OU) named Sales.

You need to configure Outlook Web App to meet the following requirements:

Allow only members of the Sales OU to change their password by using the Exchange Control Panel (ECP).

Prevent all other users from changing their password by using the ECP.

What should you do? To answer, move the appropriate actions from the list of actions to the answer area and arrange them in the correct order.

Select and Place:

| Create a new Outlook Web App mailbox policy named Accounting.                                                                                                    |            |
|----------------------------------------------------------------------------------------------------|------------|
| Modify the Authentication settings of the ECP virtual directory.                                                                                                    |            |
| From the Exchange Management Shell, run get-mailbox   where-object {\$distinguishedname -ilike '*ou=accounting,dc=contoso,dc=com'}   set-casmailbox - owamailboxpolicy:accounting. | Cad Collin |
| From the Exchange Management Shell,run get-mailbox   where-object {\$distinguishedname - ilike'*ou=accounting,dc=contoso,dc=com'}   set-mailbox-roleassignmentpolicy:accounting.   |            |
| Run the Configure External Client Access Domain wizard                                                                                                    |            |
| Modify the Segmentation settings of the default Outlook Web App mailbox policy.                                                                                                    |            |
| Modify the Authentication settings of the OWA virtual directory.                                                                                                    |            |

Correct Answer:

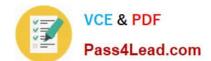

#### https://www.pass4lead.com/70-662.html

2022 Latest pass4lead 70-662 PDF and VCE dumps Download

| Modify the Authentication settings of the ECP virtual directory.                                                                                                    | Create a new Outlook Web App mailbox policy named Accounting.                                                                                                    |
|----------------------------------------------------------------------------------------------------|----------------------------------------------------------------------------------------------------|
| nearly the real and sectings of the Lor throad and section                                                                                                    | From the Exchange Nanagement Shell, run get-mailbox   where-object {\$ _distinguishedname -ilike '*ou=accounting,dc=contoso,dc=com'}   set-casmailbox - owamailboxpolicy:accounting. |
| From the Exchange Management Shell,run get-mailbox   where-<br>object {\$distinguishedname -<br>ilike'*ou=accounting,dc=contoso,dc=com'}   set-mailbox<br>roleassignmentpolicy:accounting. | Medify the Segmentation settings of the default Outlook Web App<br>mailbox policy.                                                                                                   |
| Run the Configure External Client Access Domain wizerd                                                                                                    |                                                                                                    |
| w.                                                                                                    |                                                                                                    |
| Modify the Authentication settings of the OWA virtual directory.                                                                                                    |                                                                                                    |

- 1. Create a New Outlook Web App mailbox policy named Accounting.
- 2. From the Exchange Management Shell, run Get-mailbox | where-object {\$\_.distinguishedname -like \\'\*ou=accounting,dc=contoso,dc=com\\'} | Set-CasMailbox-OWAMailboxPolicy:Accounting.
- 3. Modify the Segmentation settings of the default Outlook Web App mailbox policy.

 $Reference: http://technet.microsoft.com/en-us/library/dd335142.aspx\ http://technet.microsoft.com/en-us/library/dd335191.aspx$ 

#### **QUESTION 3**

You have an Exchange Server 2010 server.

You need to prevent users from accessing public folders using Outlook Web Access (OWA). Your solution must not prevent users from accessing public folders using Microsoft Office Outlook.

Which two actions should you perform? (Each correct answer presents a complete solution. Choose two).

- A. Create an OWA mailbox policy.
- B. Create a managed folder mailbox policy.
- C. Modify the properties of the OWA virtual directory.
- D. Modify the properties of the public folder database.

Correct Answer: AC

**QUESTION 4** 

You have an Exchange Server 2010 organization that contains 50 Hub Transport servers. You need to minimize the amount of disk space used to store shadow copies of messages on the Hub Transport servers. What should you do?

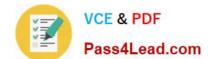

### https://www.pass4lead.com/70-662.html

2022 Latest pass4lead 70-662 PDF and VCE dumps Download

- A. From the Exchange Management Shell, run the Set-TransportConfig cmdlet.
- B. From the Exchange Management Shell, run the Set-TransportServer cmdlet.
- C. From the Exchange Management Console (EMC), modify the transport settings.
- D. From the Exchange Management Console (EMC), modify the properties of the Hub Transport server.

Correct Answer: A

#### **QUESTION 5**

You have an Exchange organization. All servers in the organization have Exchange Server 2010 Service Pack 1 (SP1) installed.

You create a retention policy and apply the policy to all mailboxes in the organization.

You need to prevent the retention policy from being applied to a user named User1.

What should you do?

- A. Run the set-mailbox -identity user1 -singleitemrecoveryenabled \$true command.
- B. Modify the management role groups.
- C. Create a Retention Policy Tag that uses the All other folders tag type.
- D. Create a Retention Policy Tag that uses the Personal Folders tag type.
- E. Run the set-retentionpolicytag -identity never delete -type all command.
- F. Run the set-retentionpolicytag -identity never delete -type Personal command.
- G. Run the get-retentionpolicytag | set-retentionpolicytag -retentionenabled \$false command.
- H. Run the set-mailbox -identity \\'user1\\' -retentionholdenabled \$true command
- I. Modify the User Role Assignment Policy.

Correct Answer: H

http://technet.microsoft.com/en-us/library/bb123981.aspx http://technet.microsoft.com/en-us/library/ dd335168.aspx

70-662 VCE Dumps

70-662 Practice Test

70-662 Braindumps

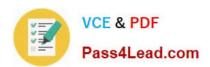

To Read the Whole Q&As, please purchase the Complete Version from Our website.

# Try our product!

100% Guaranteed Success

100% Money Back Guarantee

365 Days Free Update

**Instant Download After Purchase** 

24x7 Customer Support

Average 99.9% Success Rate

More than 800,000 Satisfied Customers Worldwide

Multi-Platform capabilities - Windows, Mac, Android, iPhone, iPod, iPad, Kindle

We provide exam PDF and VCE of Cisco, Microsoft, IBM, CompTIA, Oracle and other IT Certifications. You can view Vendor list of All Certification Exams offered:

https://www.pass4lead.com/allproducts

## **Need Help**

Please provide as much detail as possible so we can best assist you. To update a previously submitted ticket:

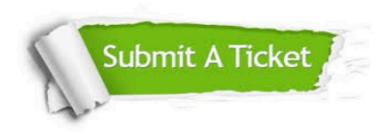

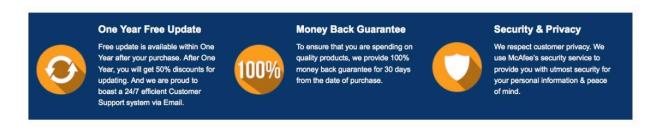

Any charges made through this site will appear as Global Simulators Limited.

All trademarks are the property of their respective owners.

Copyright © pass4lead, All Rights Reserved.